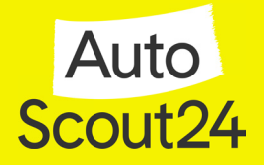

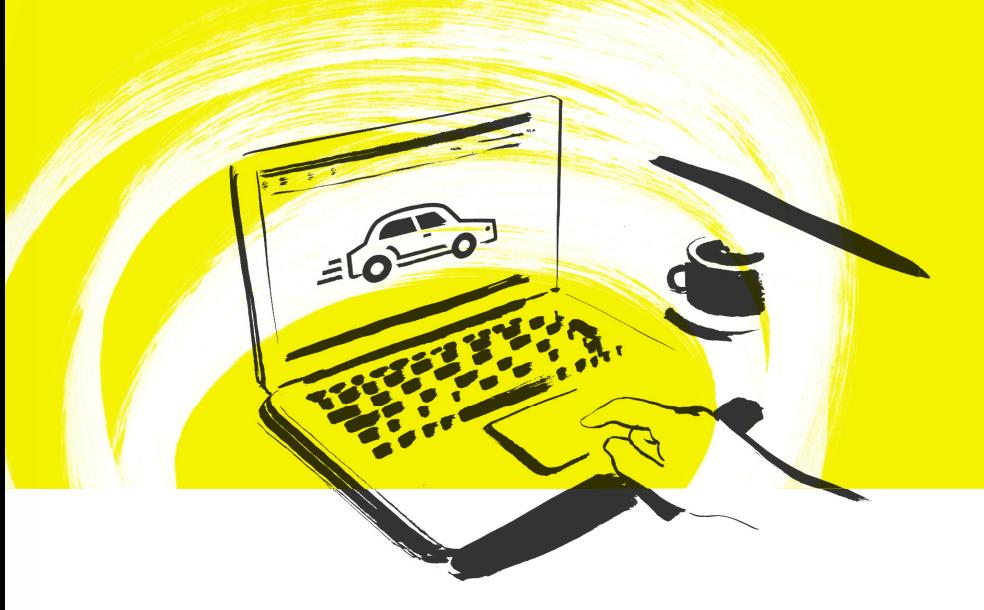

# Die attraktivste Art, Ihre Autos darzustellen: **Fahrzeug-Video**

Schaffen Sie richtig viel Aufmerksamkeit für Ihr Fahrzeug. Mit guten Videos oder einer Diashow hinterlassen Sie einen professionellen Eindruck bei potenziellen Kunden. Emotionaler und attraktiver können Sie Ihr Fahrzeug nicht darstellen. So legen Sie bei AutoScout24 zusätzlich den Verkaufsturbo ein.

# Optimal filmen

Schwenks.

Das Fahrzeug sollte innen und außen sauber sein. Filmen Sie mit einer neueren Digitalkamera oder einem Smartphone im Querformat. Mit einem Stativ erhalten Sie ruhige Aufnahmen. Vermeiden Sie Zooms und Der beste Standort ist hell und neutral (z. B. Parkplatz, Wiese oder Hauswand) und ohne Ablenkungsfaktoren wie andere Fahrzeuge, Personen – unabhängig von der Jahreszeit. Finden Sie die richtige Position und fokussieren Sie das Fahrzeug – dann Start drücken. Halten Sie jede Aufnahme für

ca. 5 Sekunden.

# Außenaufnahmen

Starten Sie mit der Frontalansicht, wobei das Fahrzeug idealerweise leicht schräg im 45-Grad-Winkel steht. Filmen Sie danach das Fahrzeug rundum von allen Seiten. Für Detailaufnahmen stellen Sie das Fahrzeug so, dass Sie die Lichtquelle im Rücken haben. Den Motor-/Kofferraum können Sie z. B. als interessanten Stopptrick filmen.

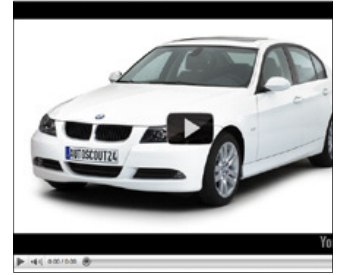

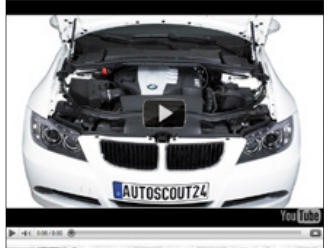

■議論ミニのシある **Starten mit Frontalansicht 45° Detailansicht – Motorraum Detailansicht – Felge**

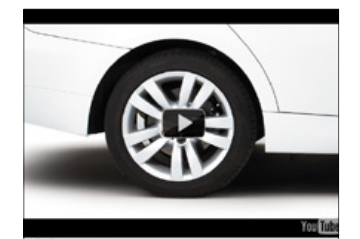

■画面ニコのの品目の

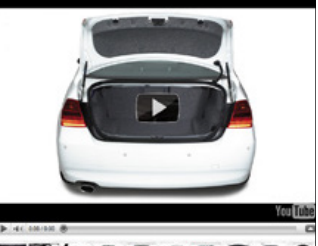

■医師ミニのの冬 **Detailansicht – Kofferraum** 

### **Innenaufnahmen**

Achten Sie bei Innenaufnahmen auf gute Belichtung. Sie können den Lichteinfall ausgleichen, indem Sie Türen öffnen oder schließen.

- Stellen Sie das Lenkrad gerade.
- Die Sitze sollten in gleicher Höhe und Position sein.
- Entfernen Sie die Schlüssel.
- Stellen Sie die Lüftungsschlitze gerade.
- Bei Detailansicht des Radios oder der Navigationsgeräts schalten Sie diese ein.

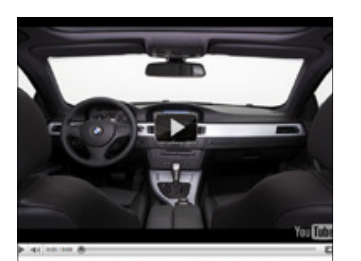

82000850 **Innenansicht – frontal**

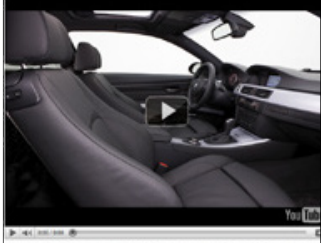

**MANS DOOR Innenansicht – seitlich**

## Video nachbereiten

### **Ton**

Filmen Sie in einer geräuscharmen Umgebung. Nutzen Sie Nachvertonungsmöglichkeiten, um das Video zu besprechen. Achten Sie bei Hintergrundmusik darauf, dass Sie die Musiktitelrechte besitzen. Musik online finden Sie u. a. bei Audiojungle (audiojungle.net), Audiohub (audiohub.de) oder Artlist (artlist.io).

### **Schnitt**

Verzichten Sie auf Übergangseffekte. Der normale "Hartschnitt" eignet sich optimal für die Präsentation. Ihr Video sollte eine Gesamtlänge von 90 Sekunden nicht überschreiten.Auf den meisten Smartphones gibt es kostenlose Programme für den Video-Schnitt wie z. B. KineMaster (Android) und iMovie (iPhone). MacBooks bieten auch eine gratis Desktop-Version von iMovie.

## Hochladen und Käufer überzeugen

### **Schritt 1**

Um das Video bei AutoScout24 anzuzeigen, benötigen Sie ein Konto bei YouTube (youtube.com). Das ist in wenigen Schritten eröffnet und gibt Ihnen Zugang zum größten Online-Video-Netzwerk weltweit.

### **Schritt 2**

Laden Sie das Video dann ganz einfach per Smartphone, Tablet oder Rechner bei YouTube hoch. Danach kopieren Sie den Link zum Video.

### **Schritt 3**

Besuchen Sie Ihren AutoScout24-Händlerbereich. Unter "Fahrzeuge verwalten" können Sie Ihre Fahrzeuge bearbeiten. Geben Sie den kopierten Link im Feld "YouTube-Video hinzufügen" ein und klicken Sie auf "Video hinzufügen".

### **Wichtiger Hinweis**

Damit das Video im Inserat sichtbar ist, müssen Sie mindestens 1 Fahrzeugbild hochgeladen haben.

### **Wir beraten Sie gerne.**

### Tel +43 (0)800 22 33 55-3 | E-Mail: kundenservice@autoscout24.at